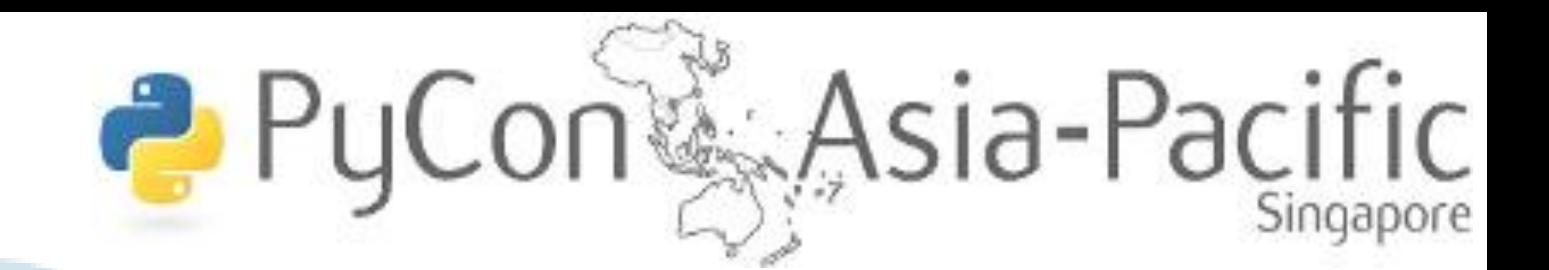

# Face Detection Using OpenCV with Python

### Linus Neo and Morgan Heijdemann

11.10am-11.50am 10/6/2010 APAC PyCON @ RM 2.2

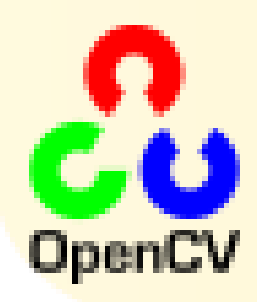

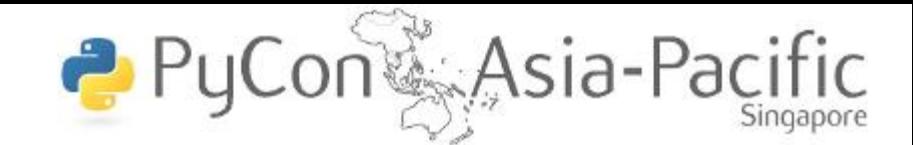

Linus : Ahw bugger, I have to do national service during APAC PyCon !

> Morgan : then you can't present your python paper !

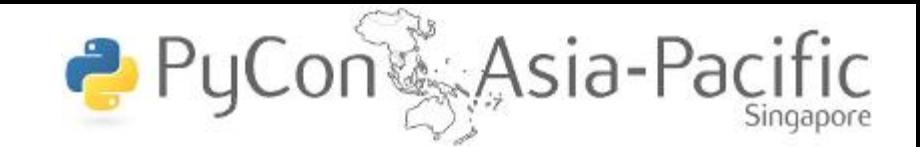

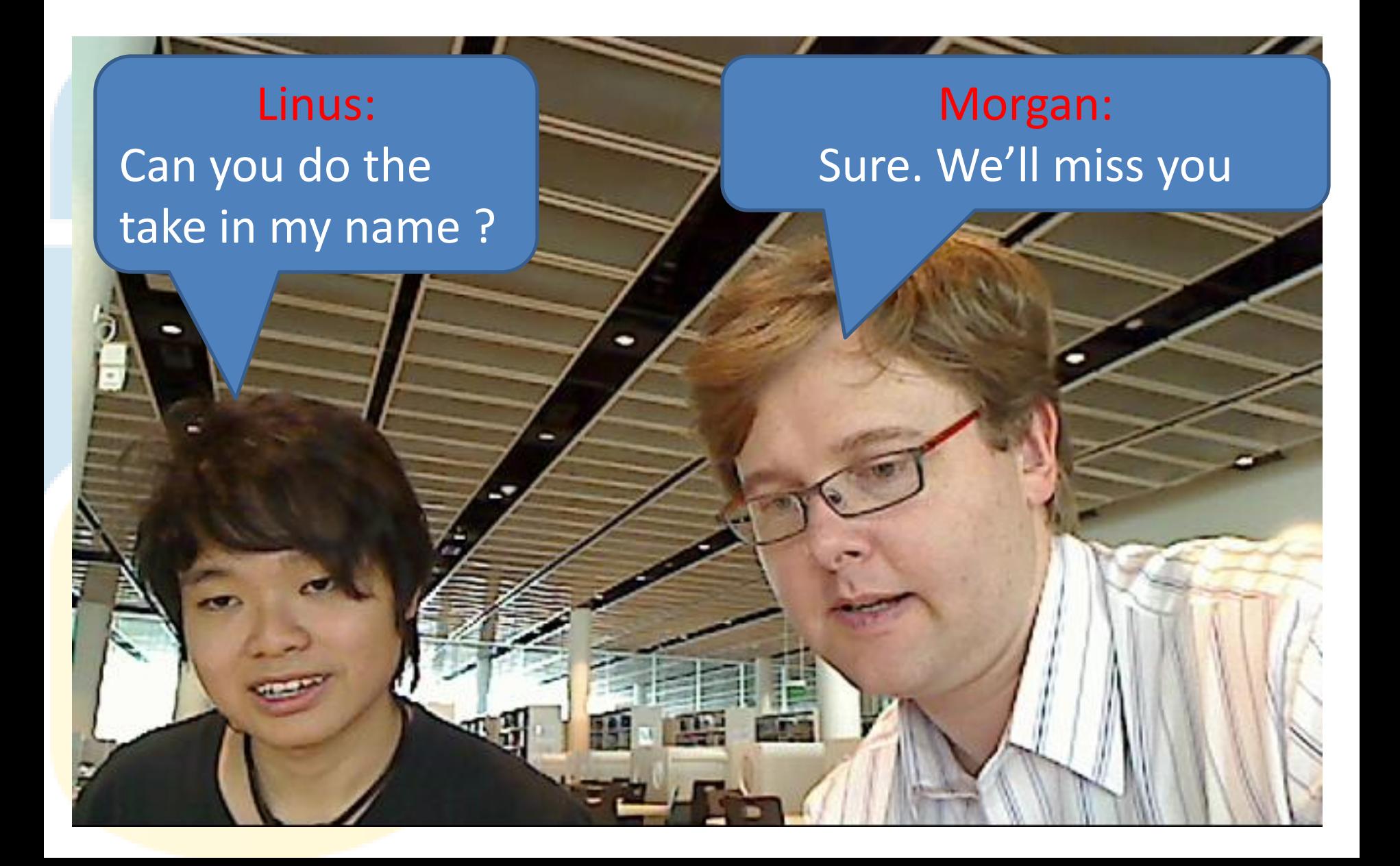

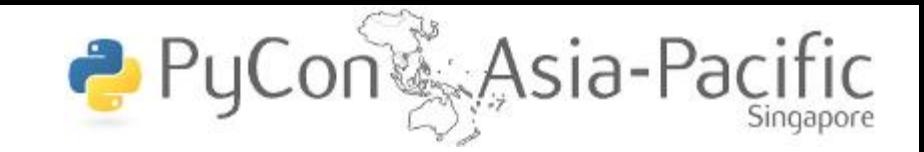

**OpenCV** (**Open** Source **C**omputer **V**ision) is a library containing real time computer vision functions.

It is used for facial tracking and for users to take picture of their faces to view for real time (gaming) purposes.

Early this year version 2 became stable and version 2.1 came out April 2010.

This talk is based on OpenCV 1.1pre1a and [python-2.5.4](http://www.python.org/ftp/python/2.5.4/python-2.5.4.msi) and PIL [1.1.7](http://effbot.org/downloads/PIL-1.1.7.win32-py2.5.exe) and psyco. You can download the ppt, installables and demo code at http://noxqs.com/files/opencv.zip

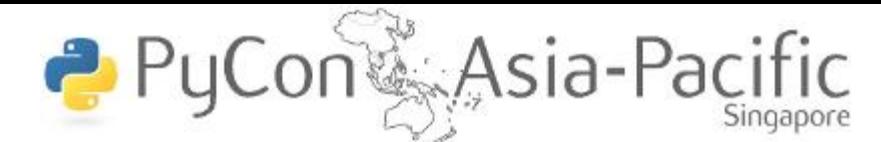

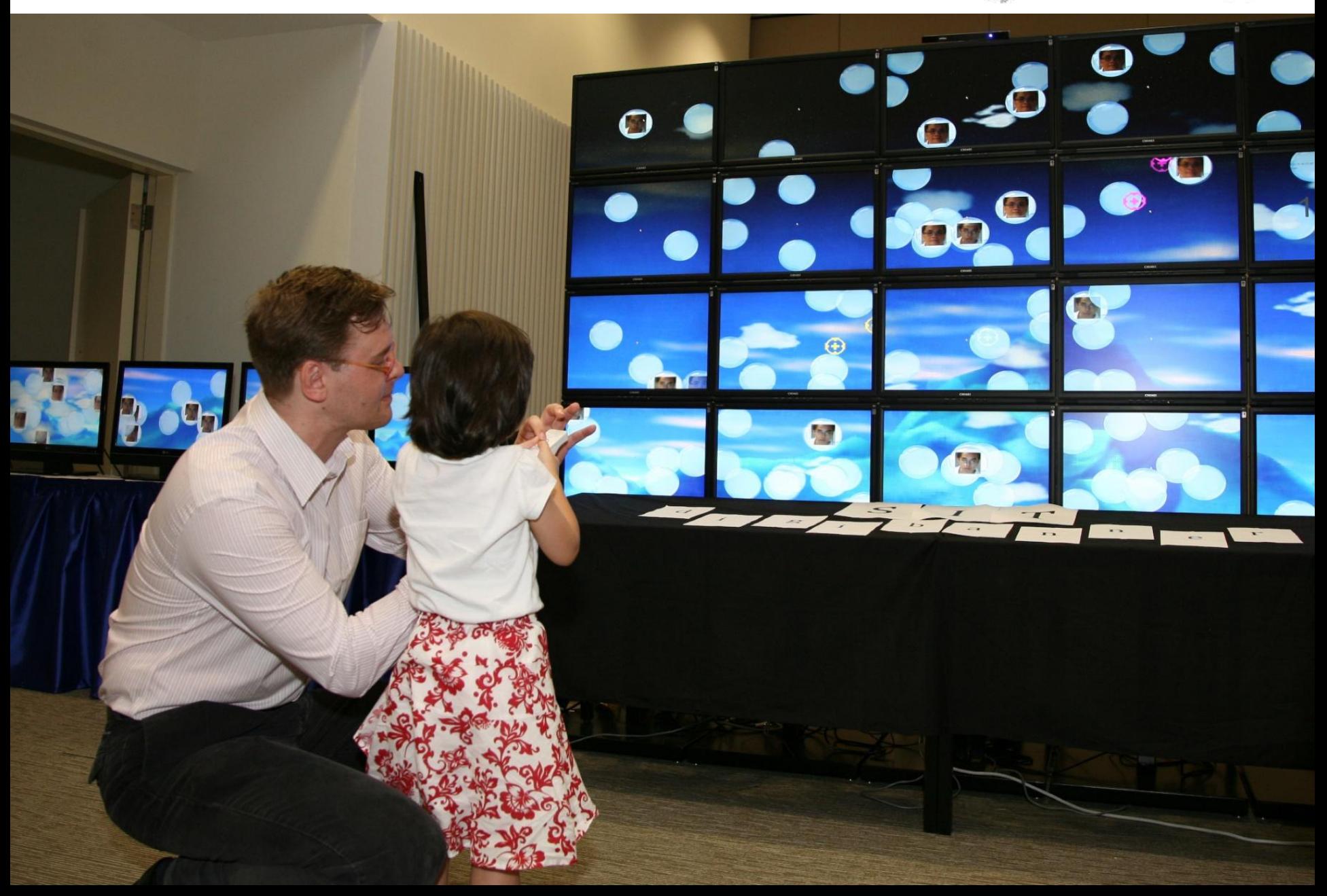

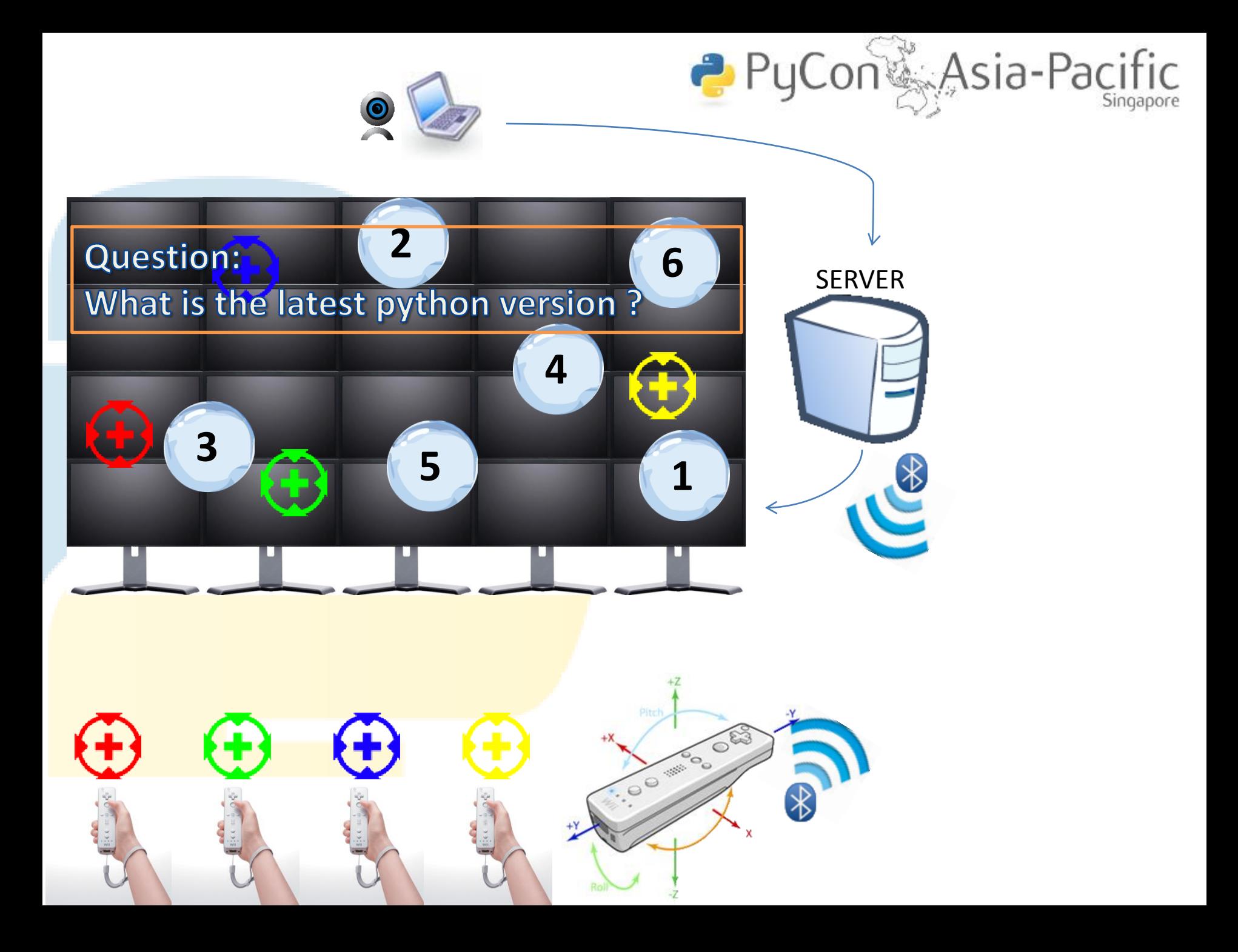

### the imports

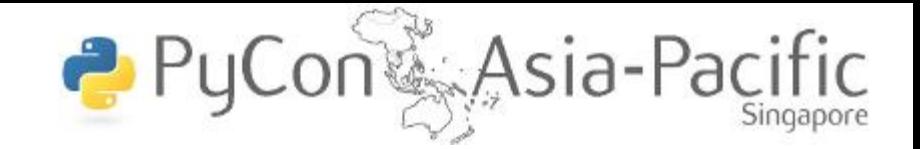

### Import the necessary library from openCV and also from openCV's gui

# import the necessary libraries for OpenCV from opency import cv from opency import highgui from opency.cv import \* from opencv.highgui import \*

# OpenCV's HighGui

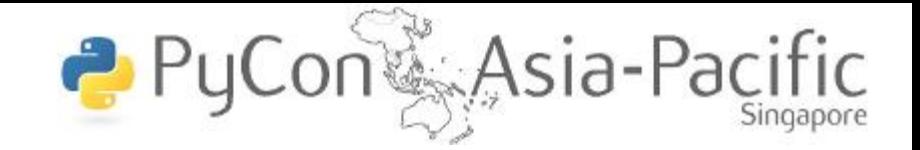

OpenCV consisted of it's own graphical user interface for use in full-scale applications.

It can be used within functionally rich UI frameworks (such as Qt, WinForms or Cocoa) or without any UI at all.

Sometimes there is a need to try some functionality quickly and visualize the results.

# **OpenCV**

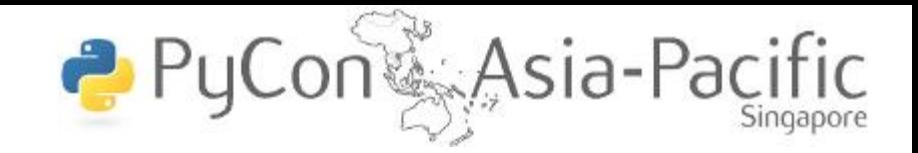

It provides easy interface to :

- create and manipulate windows that can display images and "remember" their content (no need to handle repaint events from OS.
- add track bars to the windows, handle simple mouse events as well as keyboard commands
- read and write images to/from disk or memory.
- read video from camera or file and write video to a file.

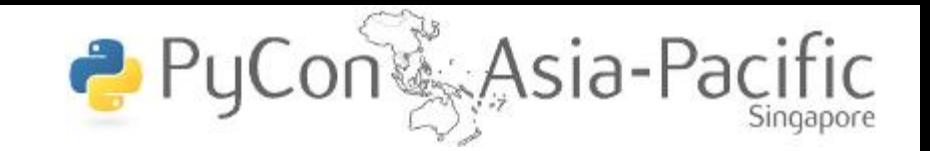

In our case, the highgui is to provide user input to take a picture and sending it to the syncing it with other clients via SVN in the back-end. It also allow users to view their facial features being recognized and showing video frames captured by the camera.

# Init video

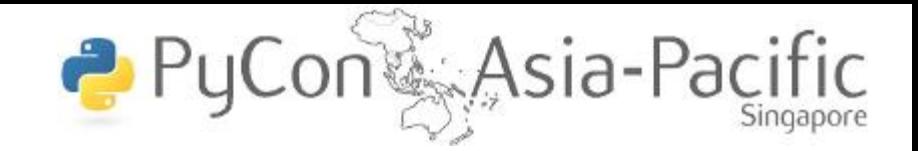

### Initialize video capturing from camera and try to open the capture device

```
capture = highqui.cvCreateCameraCapture (0)cvSetCaptureProperty( capture, CV CAP PROP FRAME WIDTH, 640 );
cvSetCaptureProperty( capture, CV CAP PROP FRAME HEIGHT, 480 );
# check that capture device is OK
if not capture:
   print "Error opening capture device"
   svs.exit(1)
```
### **CvCapture cvCreateCameraCapture Function**

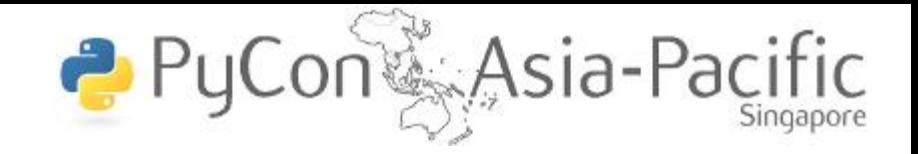

The function cvCreateCameraCapture allocates and initialized the CvCapture structure for reading a video stream from the camera. Currently two camera interfaces can be used on Windows: Video for Windows (VFW) and Matrox Imaging Library (MIL); and two on Linux:  $V4L$  and FireWire (IEEE1394).

CvCapture\* cvCreateCameraCapture( int index );

#### **index**

Index of the camera to be used. If there is only one camera or it does not matter what camera to use -1 may be passed.

capture = highgui. cvCreateCameraCapture ( 0 )

### **CvCapture cvCreateFileCapture Function**

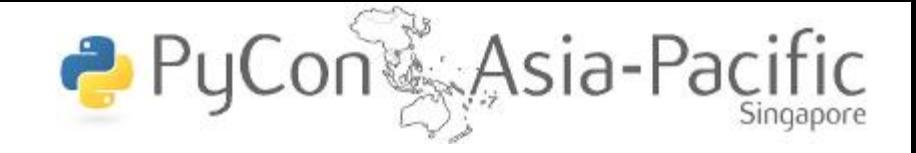

The function cvCreateFileCapture allocates and initialized the CvCapture structure for reading the video stream from the specified file.

CvCapture\* cvCreateFileCapture( const char\* filename);

### **filename**

Name of the video file.

Filename can also be past through the command line if argument exist on the command line.

capture = highgui. cvCreateFileCapture ( sys.argv[1] )

### **HighGUI cvNamedWindow Function**

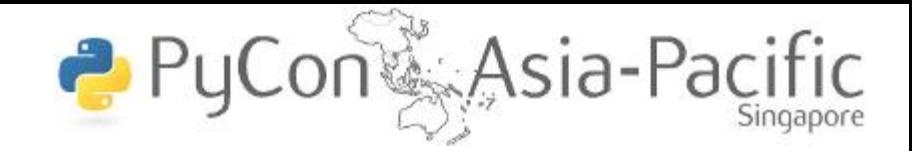

This function creates a window to show images and trackbars, images can be form of frames captured by the camera. Created windows is referred by their names.

int cvNamedWindow( const char\* name, int flags=CV\_WINDOW\_AUTOSIZE ); **name :** Name of the window which is used as window identifier and appears in the window caption. flags : Flags of the window. Currently the only supported flag is CV\_WINDOW\_AUTOSIZE. If it is set, window size is automatically adjusted to fit the displayed image.

Created windows can be resized using the **cvResizeWindow** function, void cvResizeWindow( const char\* name, int width, int height ); where the parameters are the name of the created window, width and height of the window.

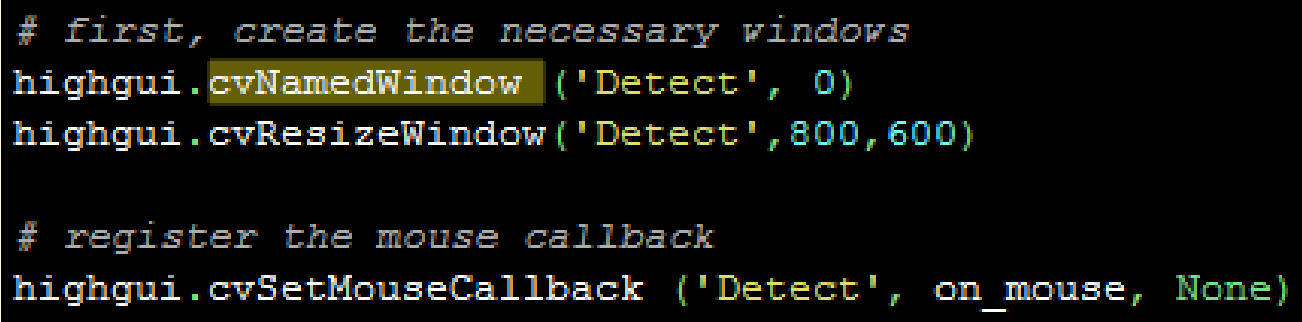

#### **Main Loop**

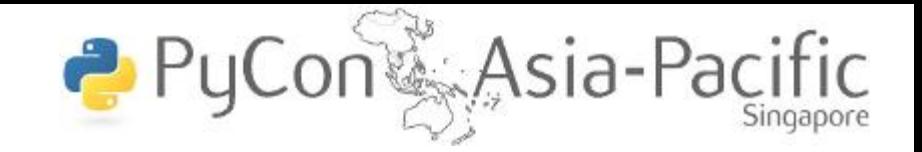

The main loop is responsible for the application to constantly use the frame taken by the camera and show it on the window. It is also used to handle events for key pressed for taking picture and also leaving the application.

#### **Main Loop**

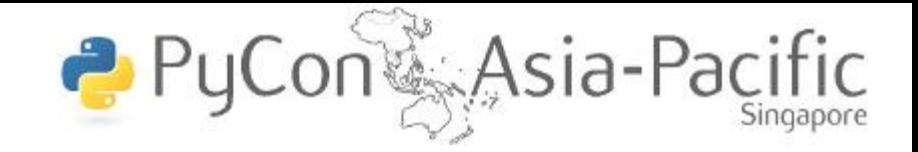

Function consist in a main loop to create a basic window that shows captured frame

```
while 1:
    #capture the current image
    frame = highgui.cvQueryFrame( capture )
    #handle event, wait for user key input
    events = highgui.cvWaitKey( 10 )# display the frames to have a visual output
    highgui.cvShowImage( 'Camera', frame )
```
At this point, starting the application will allow user to see the frame being captured and rendering it onto the screen( window).

### **Facial Tracking**

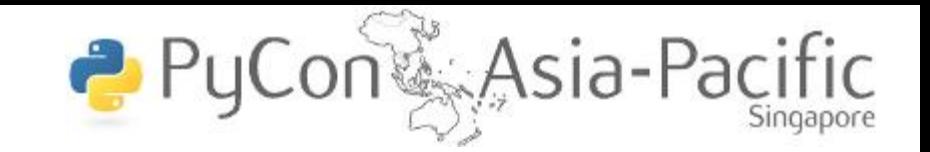

In the main loop, there is a function which capture and return frame ( cvQueryFrame ) and another function which display the frames( cvShowImage ). After the camera capture a frame and before displaying it, we can apply some functions on the captured frame such as facial tracking

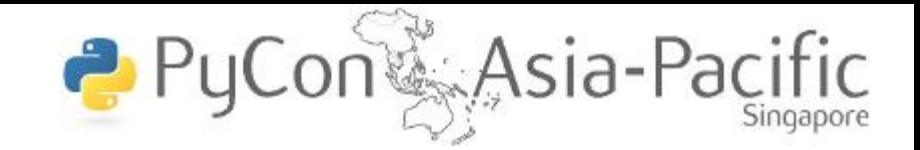

To do this, you need a HAAR cascade( xml files ) which are digital image features used in object recognition.

This feature set considers rectangular regions of the image and sums up the pixels in this region. This sum is used to categorize images. HAAR cascade can be created or found in the internet. haarcascade eye

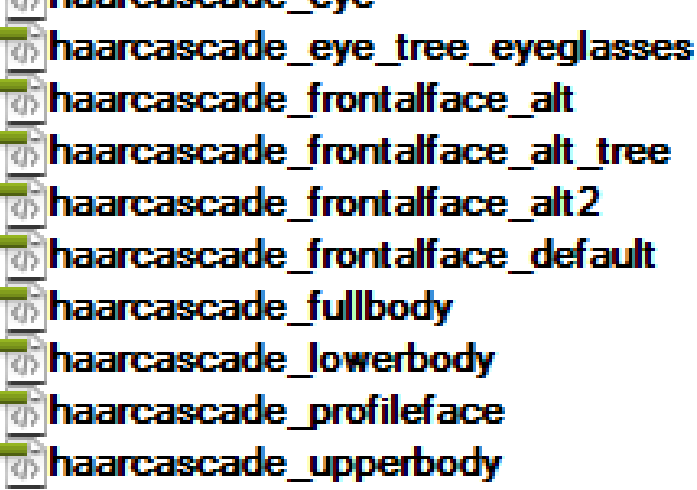

### **implementation**

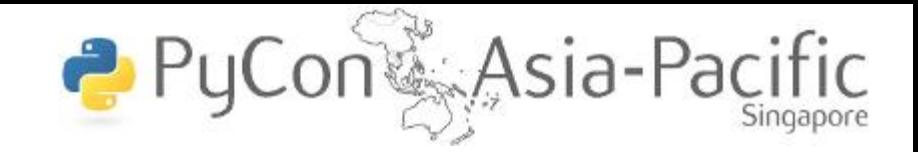

```
# allocate temporary images
gray = cvCreateImage( cvSize(img.width,img.height), 8, 1 )
small_img = cvCreateImage( 
     cvSize( cvRound ( img.width/self.image_scale ),
     cvRound (img.height/self.image_scale ) ), 8, 1 
   )
```
# convert color input image to grayscale cvCvtColor( img, gray, CV\_BGR2GRAY )

# scale input image for faster processing cvResize( gray, small\_img, CV\_INTER\_LINEAR )

### **Bounding box**

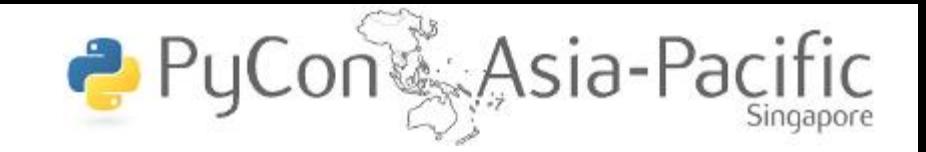

From all the received faces, create two CV points for each bounding box of face.

This will return a cv point object that consist of 2 points for each x and y.

The code below change the cvPoint into string so that the value can be extracted with String.split() function.

The point are extracted so that PIL will know where to crop.

### **Finding the boundingbox**

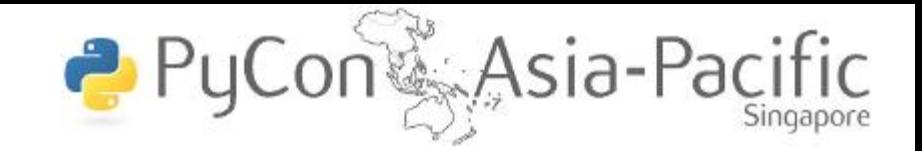

After that draw a rectangle on the frame to show the location of the face from the two cv Points given.

```
if faces:
   for face_rect in faces:
```
# the input to cvHaarDetectObjects was resized, so scale # the bounding box of each face and convert it to two # CyPoints pt1=cvPoint(int(face\_rect.x\*self.image\_scale), int(face\_rect.y\*self.image\_scale))

pt2=cvPoint(int((face\_rect.x+face\_rect.width)\* self.image\_scale), int((face\_rect.y+face\_rect.height)\*self.image\_scale))

### **Drawing box**

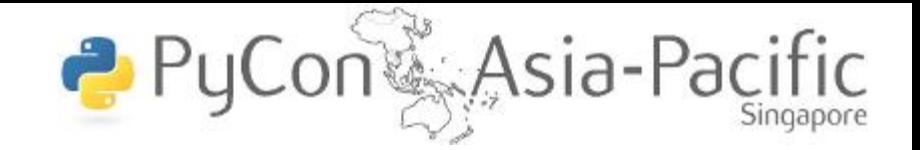

#extract each point of the box using split function  $ptt1 = str(pt1).split('')$  $ptt2 = str(pt2).split('')$  $p1 = ptt1[0]$ .split('[')  $p2 = ptt1[1].split('')')$  $p3 = ptt2[0].split('')$  $p4 = ptt2[1].split(']')$ 

#draw a rectangle for the 2 cvPoint cvRectangle( img, pt1, pt2, CV\_RGB(255,0,0), 3, 8, 0 )

### **OpenCV with PIL( Python Image Library )**

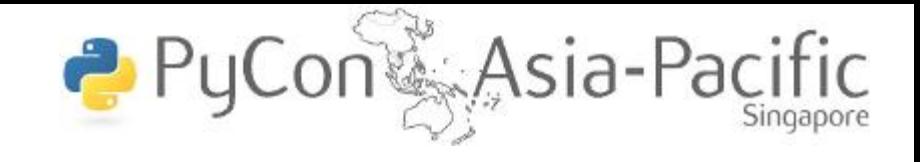

In the digibanner, when the user input the key to take a picture, a new picture will be created showing image of a cropped face using facial tracking mapped onto a bubble. The way digibanner is done is it made use of PIL( Python Image Library ) to crop, paste and save.

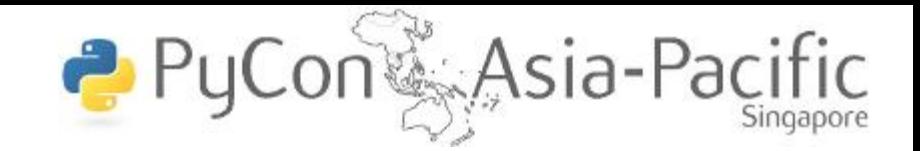

When the input key is pressed, the highGUI will save a .png image of the last frame taken from the camera.

After saving, PIL will reopen the picture and crop the points given from the facial tracking.

Using PIL to open the picture of the bubble and resizing the cropped face to match the bubble. Map the face to the bubble and save it to a bubble folder, the name of the created picture will be "bubbles%s.png" where %s = total number of pictures already created inside the folder.

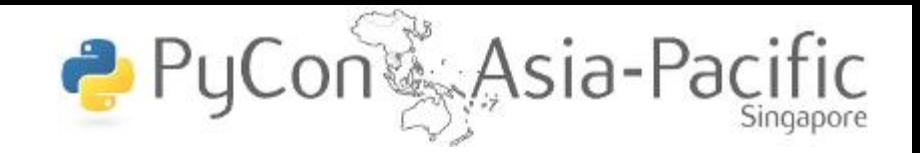

# Crop face from picture and map it onto a bubble: # save the last frame when user input the key to take a # picture highgui.cvSaveImage( "lastFrame.png", frame )

#open the last frame using PIL library captured\_face = Image.open( "lastFrame.png" )

#crop the face using the points from the facial tracking # and pass it into a variable captured\_face=captured\_face.crop( ( pt1, pt2, pt3, pt4 ) )

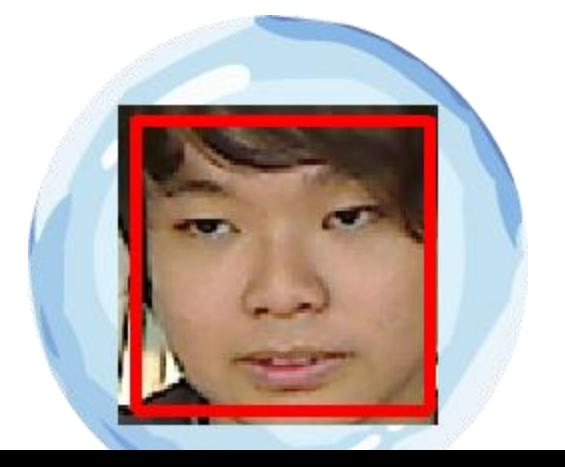

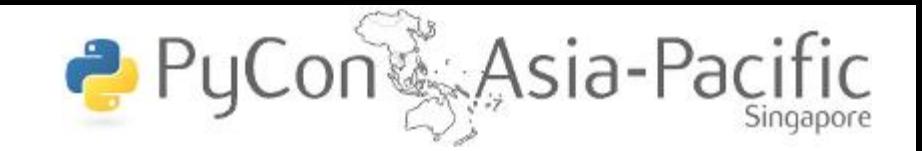

# resize the cropped face, map it onto a bubble picture and finally save it into # the bubble folder  $final$  final  $face$  = captured face resize( (160, 160)) bubble\_img = Image.open( "bubble.png" ) bubble\_img.paste( final\_face, (45, 45)) bubble\_img.save( "bubbles/bubbles%s.png"%( len( os.listdir( os.getcwd()+"/bubbles" ) ) ) )

# PIL Image crop function 2 PyCont Asia-Pacific

This function returns a rectangular region from the current image.

im.crop( box )

#### **box**

The box is a 4-tuple defining the left, upper, right, and lower pixel coordinate.

**im** This represent the image to crop.

# PIL Image paste Function

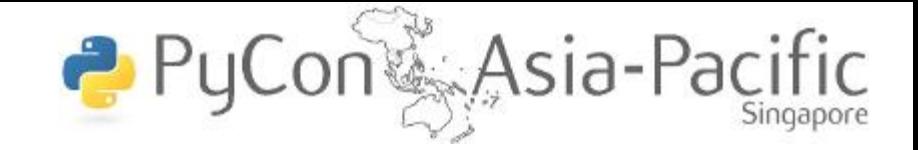

This function pastes another image into this image. im.paste( image, box )

#### **image**

This the image to paste on im. In digibanner, it represents the cropped face.

#### **box**

The box is a 4-tuple defining the left, upper, right, and lower pixel coordinate. It represents the location to paste on the image

#### **im**

This represent the image to crop.

# PIL Image save Function

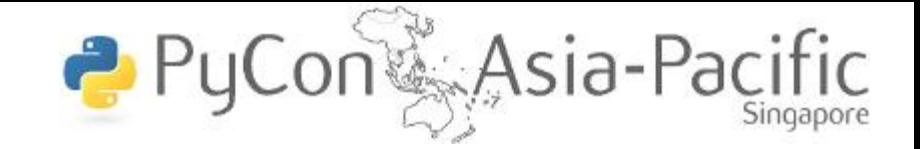

This function pastes another image into this image. im.save( name )

#### **name**

This represent the directory and name of the image to save.

**im** This represent the image to crop.

# SVN statement on command line

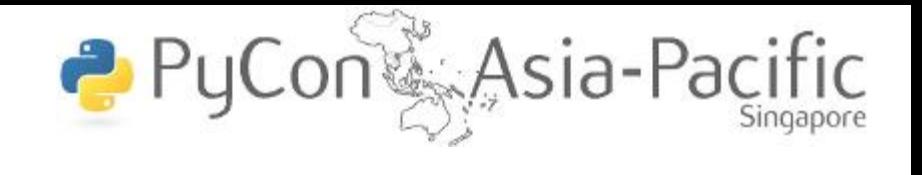

Sync all the folders with all the clients in digibanner using SVN so that all clients will have the image to show when the bubble goes to the screen.

An example of this SVN command:

os.system("d:\\digibanner\\tools\\svn\\svn.exe add \*.png") os.system("d:\\digibanner\\tools\\svn\\svn.exe commit \*.png –m added\_face")

# References

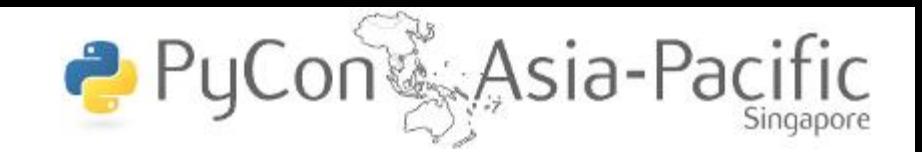

*OpenCV wiki* 

*[http://opencv.willowgarage.com](http://opencv.willowgarage.com/)*

### *OPenCV Python Interface*

*<http://opencv.willowgarage.com/documentation/python/index.html>*

### *Python Image Library wiki*

*<http://www.pythonware.com/library/pil/handbook/index.htm>*

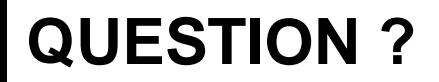

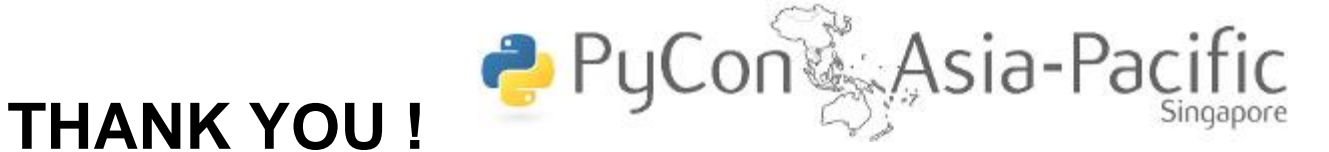

#### **For more info contact**

**Neo Yong Sheng Linus** *Gratuated Republic Polytechnic student* [ys.linus.neo@gmail.com](mailto:ys.linus.neo@gmail.com)

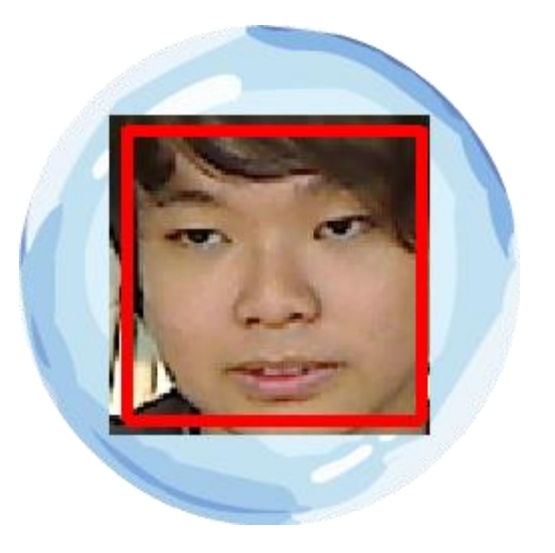

Demonstration next !

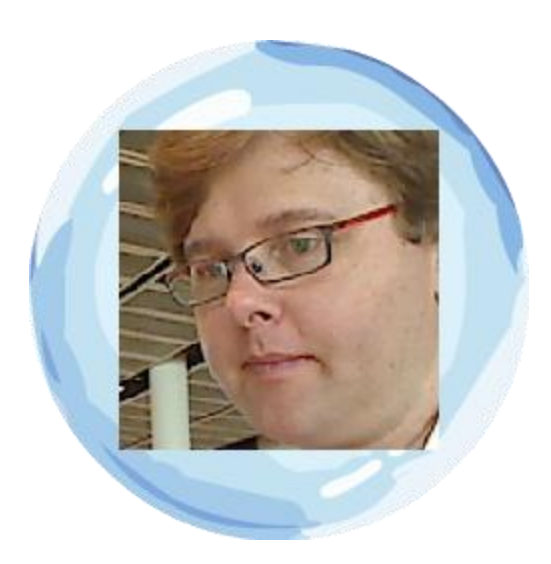